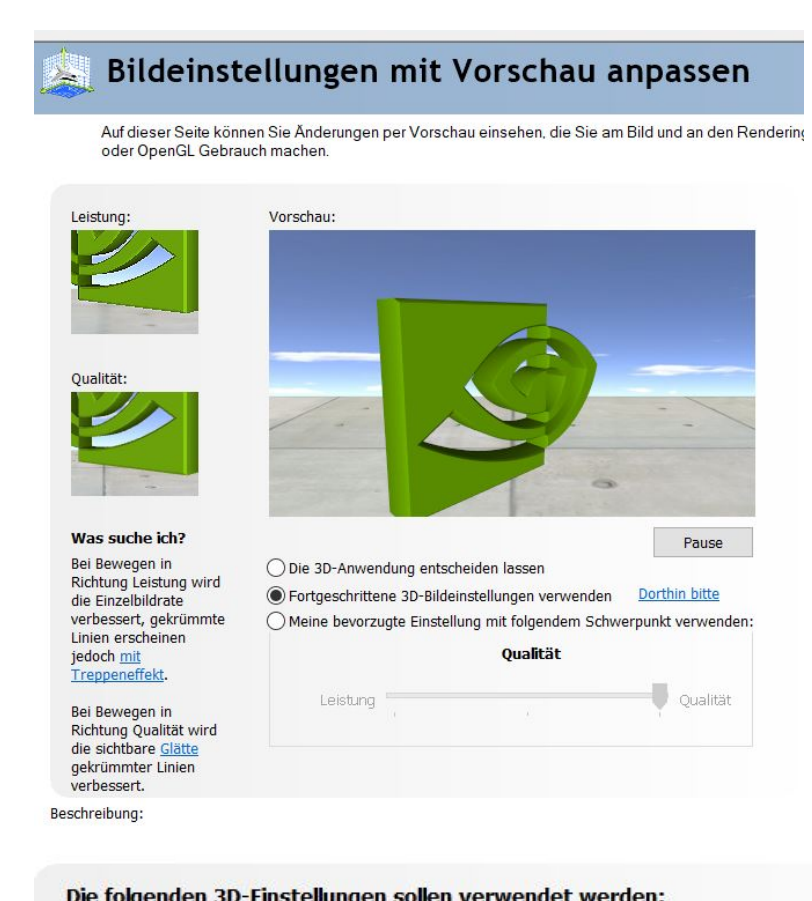

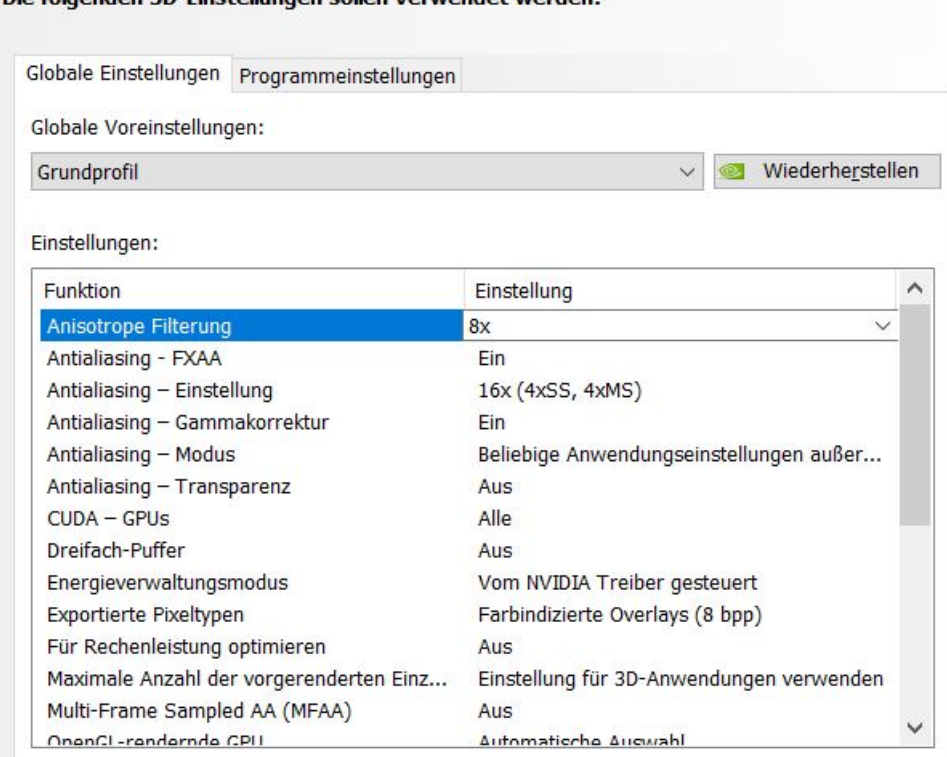

## Nvidia Quadro - M4000 Nvidia Systemeinstellungen TurboCAD Training Center Dez. 2018

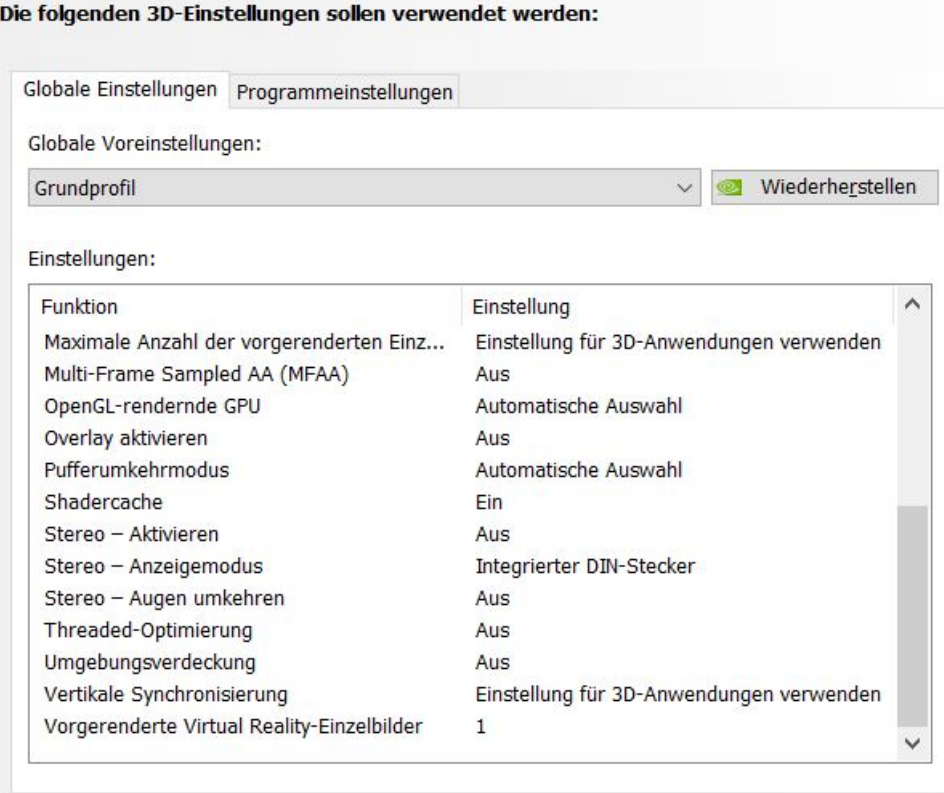

## Die folgenden 3D-Einstellungen sollen verwendet werden:

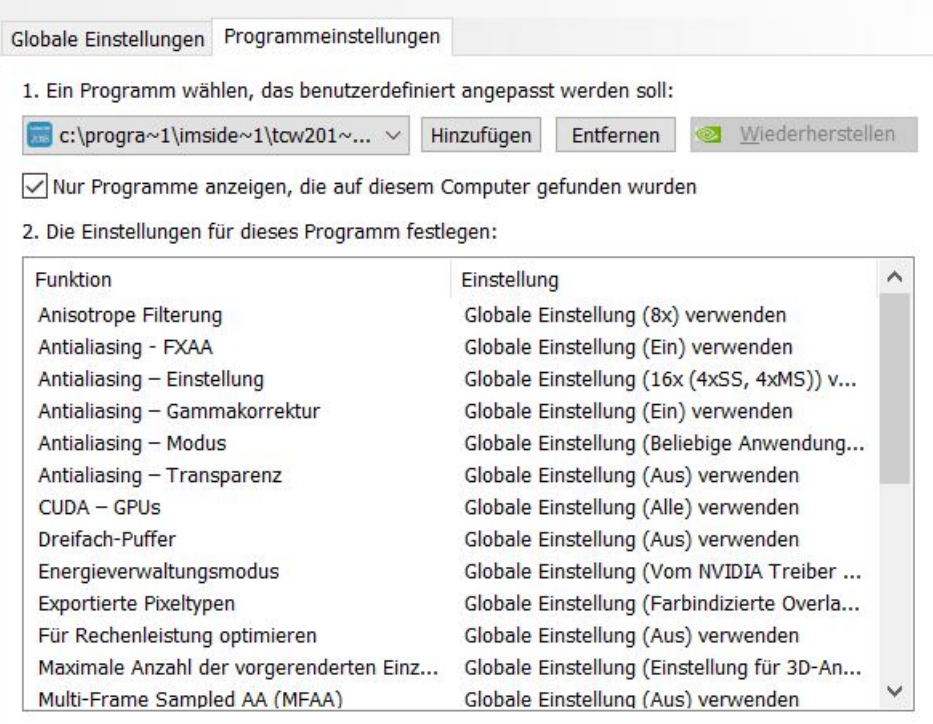

## Nvidia Quadro - M4000 Nvidia Systemeinstellungen TurboCAD Training Center Dez. 2018

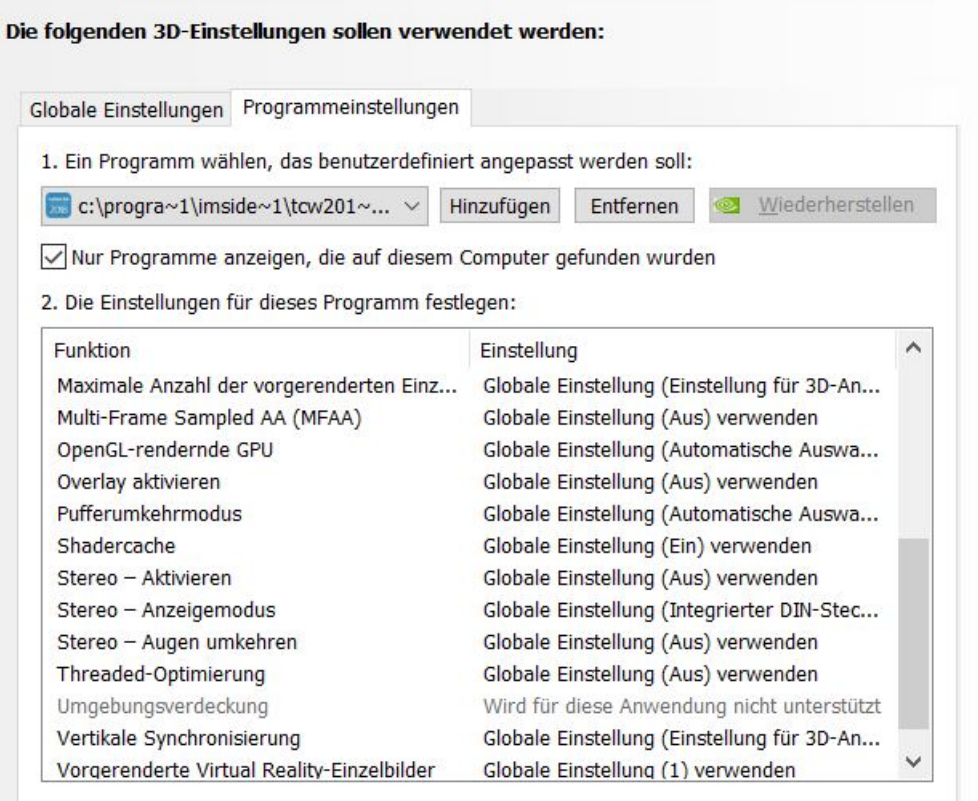

## System-Topologie anzeigen

 $\overline{\rm m}$ 

Auf dieser Seite finden Sie die Anzeigen und Grafikkarten, die an dieses System angeschlossen sind.

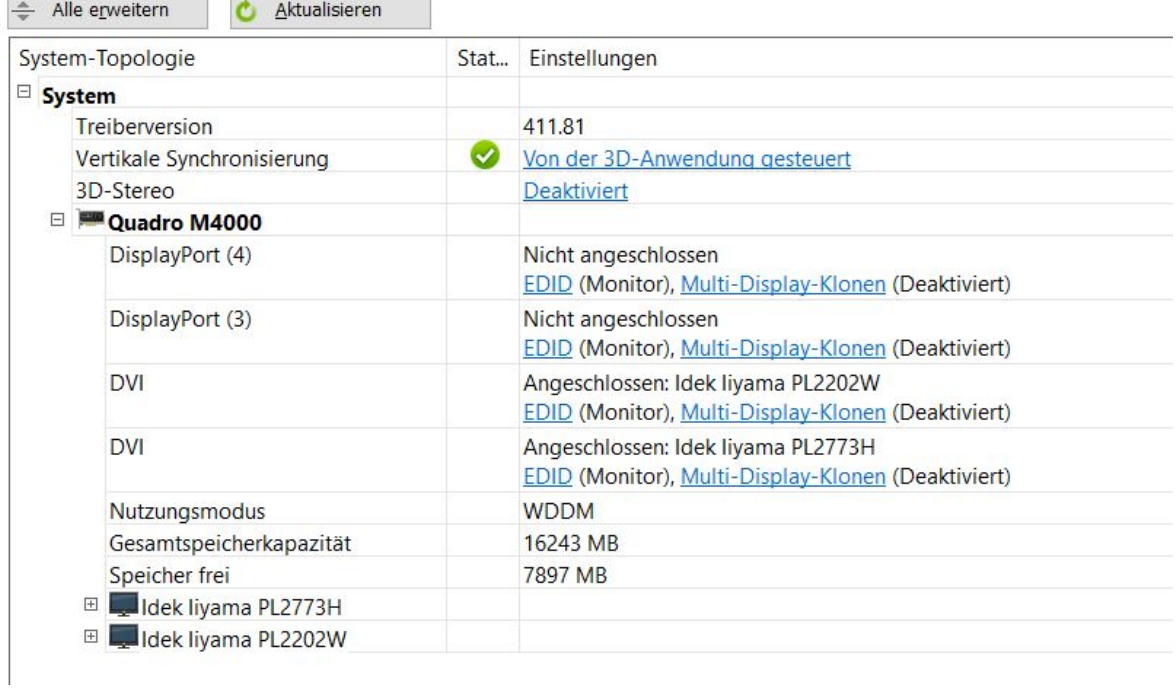

Nvidia Quadro - M4000 Nvidia Systemeinstellungen TurboCAD Training Center Dez. 2018